## Anleitung Anforderung HIT Tiernachweis (Stichtagsmeldung)

In den nachfolgenden Abbildungen wird gezeigt wie Sie an den, für den Antrag auf Präventionsmaßnahmen nach den Förderrichtlinien Wolf, erforderlichen Tiernachweise der HIT Datenbank gelangen.

Auch wenn Sie selbst noch keine Eintragungen in der HIT Datenbank vorgenommen habe, sind Ihre Bestandsmeldungen die Sie am Anfang eines Jahres an die Tierseuchenkasse vornehmen, dort als Stichtagsmeldung hinterlegt.

## **Schritt 1:**

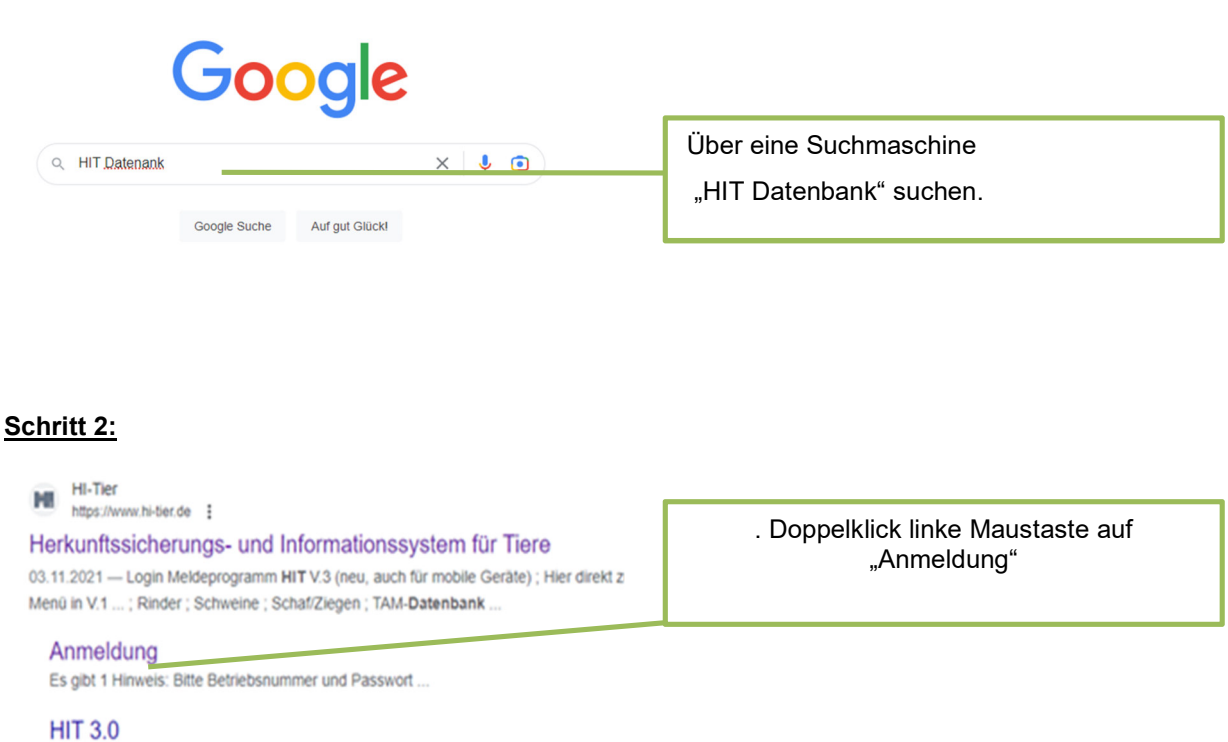

Neuigkeiten im Programm, Stand 26. Januar 2023 ; bullet, 11.03 ...

- 1 -

## **Schritt 3:**

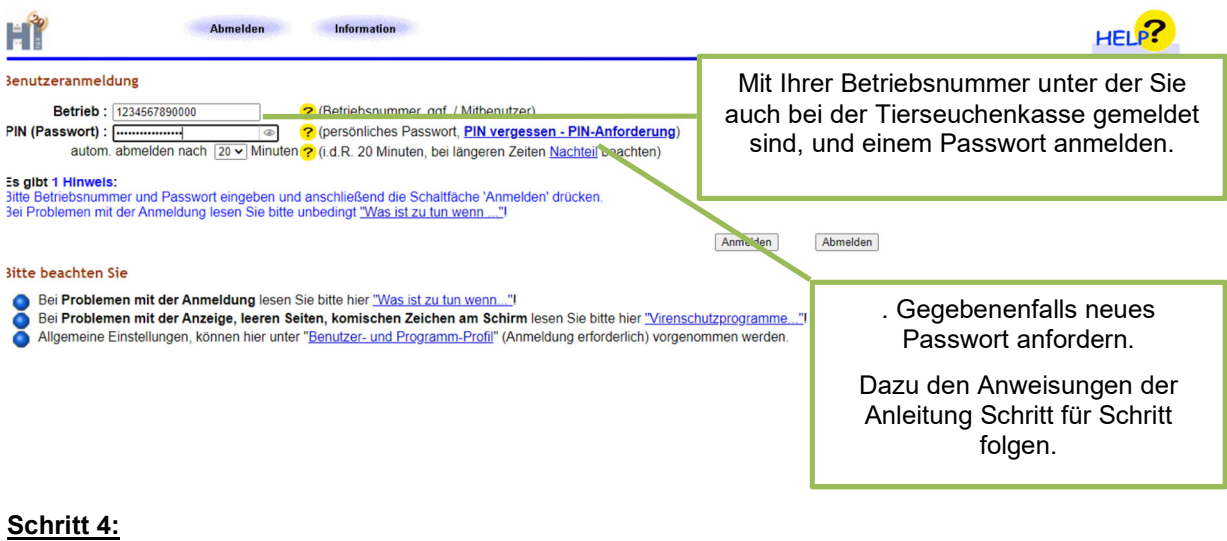

Abmelden Menu-Seite Schafe/Ziegen-DB Information HELP?  $\overline{\phantom{a}}$ HÎ Schaf/Ziegendatenbank Meldungen Abfragen C Eingabe Tierbewegungen. (Zugang) / Tabelleneingabe<br><sup>2</sup> Abgang und gewerbliche Schlachtung sind nicht vom Abgeber, sonder nur vom Übernehmer zu melden Meldungsübersicht über Bewegungen von Schafen und Ziegen Details zur Meldepflicht nach Vieh-Verkehrs-Verordnung siehe Informationen SchaffZiegen-DB C Geburt, Hausschlachtung und Verendung sind nach VVVO nicht zu melden ● Meldungsübersicht über Stichtagsbestandmeldungen<br>● <u>Statistik</u> zu ewegungen und -meldungen, <u>Rohdaten</u><br>● Anzeige von Betriebsdaten oder Envelterte Übersicht<br>● Angabe der Produktionsrichtung, zugehörige Meldungs Eingabe Stichtagsb Meldeprotokoll von Heute Massenmeldungen per Datei ● Angabe der Produktionsrichtung, zugehörige Meldungsübersicht<br>● Meldungsübers cht zugeteilte Bestands-OM-Serien Meldungsübersicht zugeteilte Einzeltier-OM-Serien Die Bestellung neuer Ohrmarken/-Serien ist nur direkt bei der zuständigen Regionalstelle möglich, Adressen siehe hier Allgemeine Funk nen zur Tiergesundheit Zum Anfang der Seite. zur Haupt-Menü-Seite Meldungsübersicht über die Stichtagsmeldungen anklicken.

## **Schritt 5:**

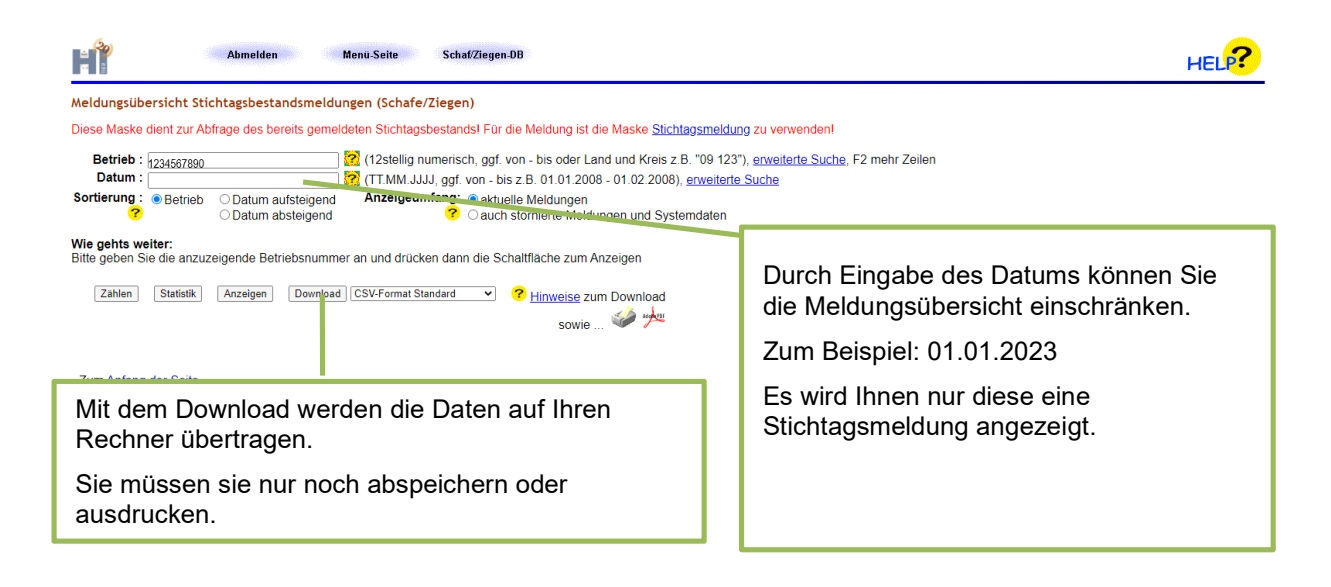